# **ЛИЧЕН ПРОФИЛ**

Как да вляза?

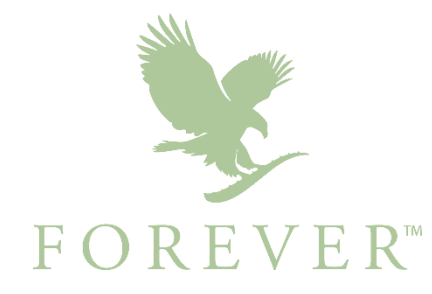

- 1. Заредете **foreverliving.com** и изберете държавата си на местоживеене от падащото меню.
- 2. Кликнете върху Вход за СФБ, за да влезете в раздела за СФБ

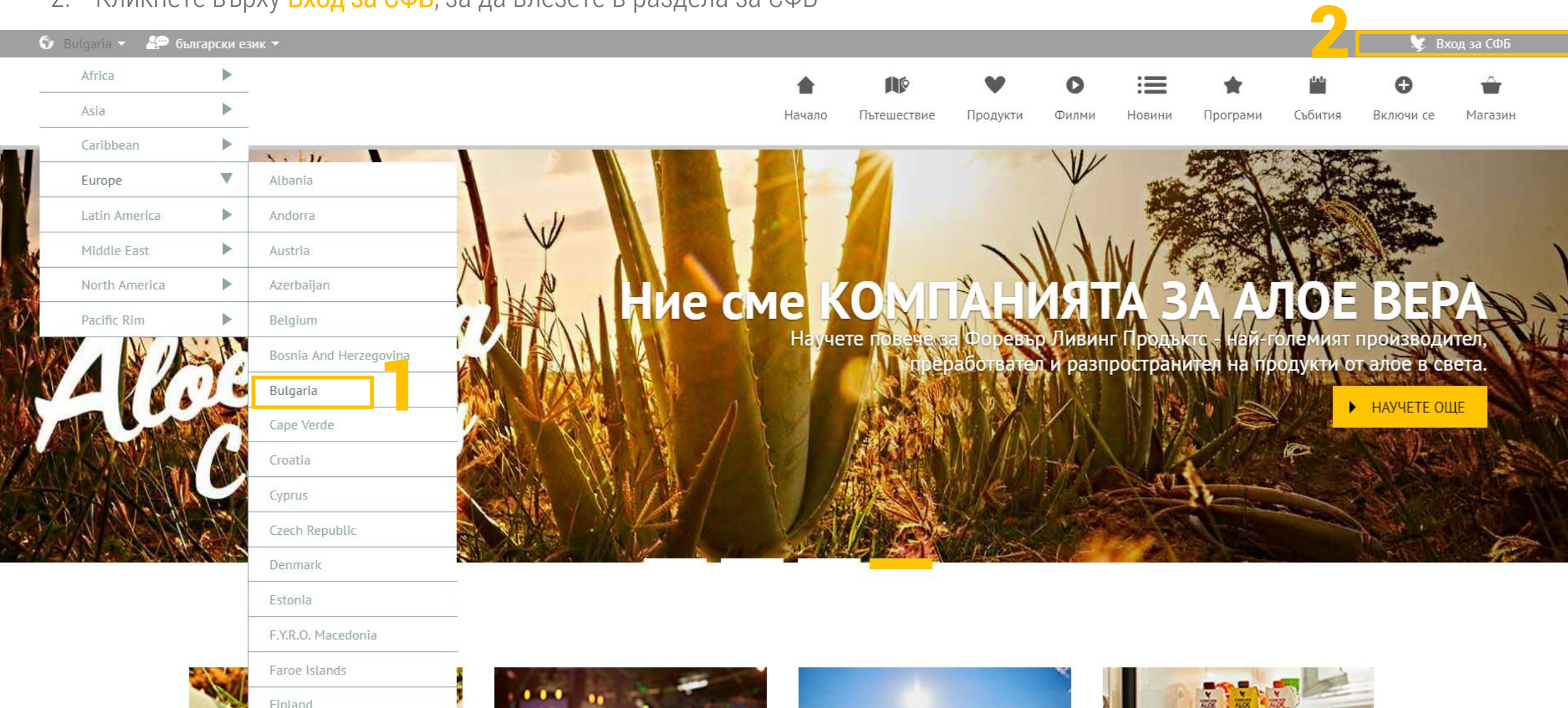

Влезте в раздела за СФБ с вашия регистрационен номер или имейл адрес и вашата парола. След малко ще видите как ще получите паролата си и как можете да я смените, ако сте я забравили.

**Bulgaria Bulgarian** 

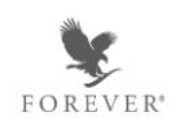

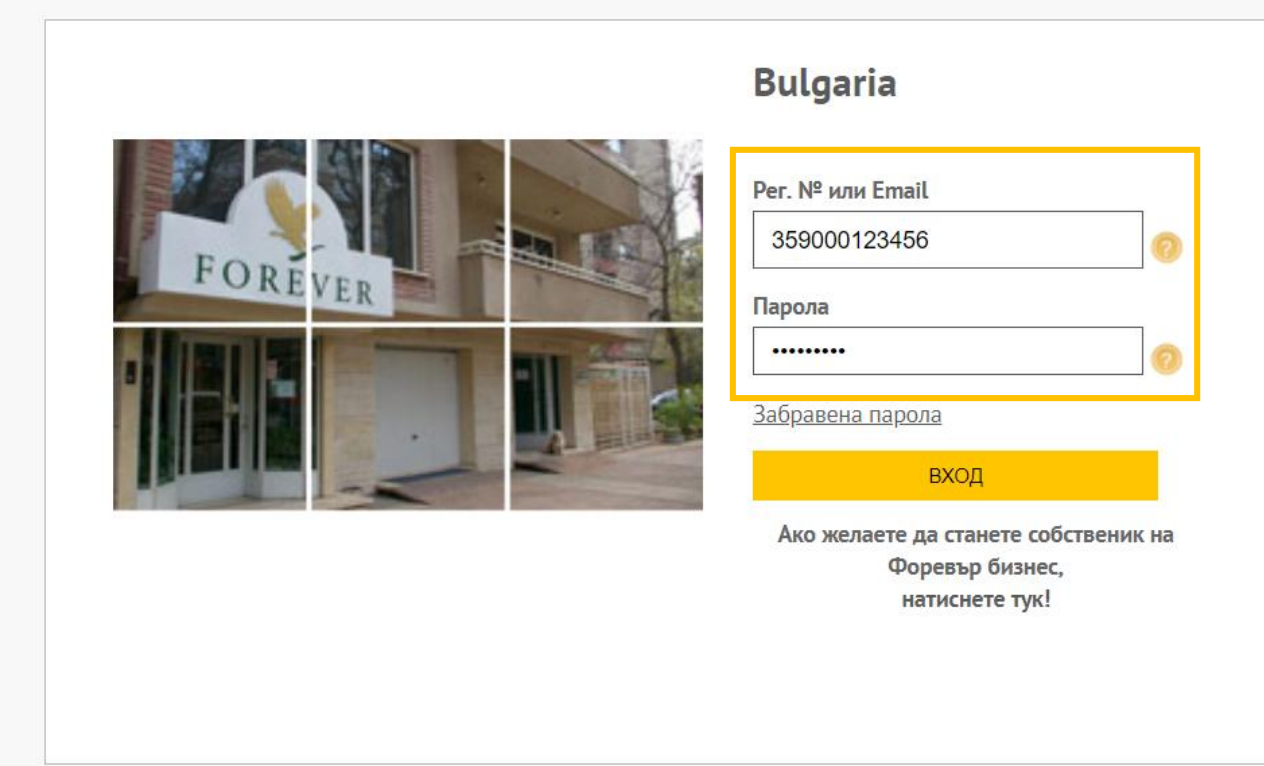

MOREA 3A PECIACTOALIMA **FOREVER** PRODUCTS™ **BULGARIA** 

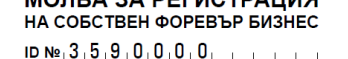

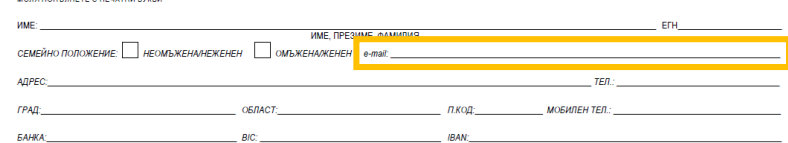

МОЛЯ ДА БЪДА РЕГИСТРИРАН КАТО СОБСТВЕНИК НА ФОРЕВЪР БИЗНЕС (СФБ) НА ФОРЕВЪР ЛИВИНГ ПРОДЪКТС. В СЛУЧАЙ, ЧЕ БЪДА ОДОБРЕН, ПОТВЪРЖДАВАМ И СЕ СЪГЛАСЯВАМ СЪС СЛЕЛНИТЕ УСЛОВИЯ НА НАСТОЯЩОТО СПОРАЗУМЕНИЕ:

- 1. Лействам от свое име като физическо лице и съм навършил 18 години.
- .<br>2. Подписвайки настоящата молба и след като тя бъде одобрена от Форевър България, аз ставам НОВУС КЛИЕНТ. Новус клиентът има право да купува продукти с 15%<br>отстъпка от препоръчителните цени за продажба. След като направ календарни месеца, ще стана собственик на Форевър бизнес (СФБ), изпълнил условията за пазаруване по цени за СФБ, и ще ползвам съответните привилегии.
- 3. Настоящото споразумение между мен и "Форевър Ливинг Продъктс България" ЕООД ("Форевър България") е обвързващо от момента на неговото получаване и одобряване от Форевър България. Потвърждавам, че сам(а) съм избрал(а) спонсора си, или такъв ми е бил определен и го приемам. Удостоверявам, че до настоящия момент не съм се регистрирал(а) като СФБ на Форевър в тази или друга държава.
- 4. Извършвам дейност като независим контрагент в областта на директните продажби. Не съм служител или представител на Форевър България, Задължавам се да спазвам българското законодателство, включително, но не само, изискванията за лицензиране, данъчно облагане, здравно и социално осигуряване. Известно ми е, че доходите ми се основават на извършената продажба и препоръка на продукти, а не на броя хора, които спонсорирам, количеството работни часове или на случай ността. Форевър България няма задължение за удържане на данъци, освен изрично упоменатите в закона.
- 5. Не се изисква първоначална инвестиция под форма на регистрационни или членски такси, поръчка на материали или покупка на продукти на стойност различна от минималната, валидна за всички заявки. Всички мои покупки трябва да бъдат в разумни количества предвид продажбите ми.
- 6. Запознах се с последния вариант на Фирмената политика, възприета от Форевър Ливинг Продъктс ("Форевър") и публикувана на адрес www.flp.ba/ba/dVCompany Policy.pdf Съпласявам се, че настоящият документ и Фирмената политика заедно представляват споразумение между мен и Форевър Ливинг Продъктс България ЕООД и че ще извършвам лейността си в съответствие с правилата и процелурите изпожени в тях и в маркетинговия план на Лружеството. Съгласен съм че всяко мое лействие или бездействие, което води до злоупотреба, заобикаляне или нарушение на тази политика и процедури, включително, но не само, използване на неодобрени печатни материали, могат да доведат до временно или окончателно прекратяване на регистрацията ми като СФБ във Форевър България. В допълнение приемам и се съгласявам с условията на споразумението за поверителност и неразкриване на информация, изложени във Фирмената политика.
- 7. Приемам, че Форевър България има право да изменя и допълва настоящото споразумение и своята политика, правила и маркетингов план с цел поддържане на гракава маркетингова система в съответствие със законовите изисквания и промените в икономическите условия, и се задължавам да осъществявам търговската си дейност в съответствие с тези изменения и допълнения, които се публикуват в месечния информационен бюлетин и в уебсайта на Форевър България (www.flp.bg).
- 8. Приемам да представям по подходящ начин продуктите на дружеството и маркетинговия му план. Всички видове реклама, включително, но не само, аудио, видео, печатни материали, съдържание на независими уебсайтове и представяне в социалните мрежи, трябва във всяко едно отношение да отговарят на изискванията на почать материали, ощарежать напознатить результать предоставлять о основно пресмольно предлагателять дружеството, преди публикуването и употребата им.<br>Фирмената политика на Форевър и да се представят за писмено одобрение 9 Всички поръчки за закупуване на пролукти трябва ла бълат съпроволени с лебитна/крелитна карта, пари в брой или платежно нареждане, платими на Форевър Бъл-
- гария за съответната сума, включваща и данъците, ако такива се дължат
- 10. Мога да ПРЕКРАТЯ настоящото споразумение по всяко време. СПОРАЗУМЕНИЕТО СЕ СЧИТА ЗА ПРЕКРАТЕНО ОТ ДАТАТА НА ПОЛУЧАВАНЕ от Форевър България на писменото уведомление. В случай на прекратяване на споразумението от моя страна, всички продукти, които съм закупил от Форевър България през последните 12 месеца и които се намират в мое владение и са годни за продажба, ще бъдат изкупени обратно в съответствие с фирмената политика и правилата, установени от Форевър
- 11. За времето, през което съм собственик на Форевър бизнес и не нарушавам това споразумение, Форевър България се задължава за извършените от мен продажби да ми изплаща различни бонуси, в съответствие с установеното в маркетинговия план на Форевър.
- 12. Настоящото споразумение се сключва с оглед на личността и правата и задълженията по него не могат да бъдат делегирани или прехвърляни, освен в случай на настъпване на смърт, когато правата и задълженията по настоящото споразумение могат да бъдат наследени от лице, което отговаря на изискванията за СФБ.
- 13. След като стана собственик на Форевър бизнес, изпълнил условията за пазаруване по цени за СФБ, и започна да получавам бонуси от мрежата си надолу, ще действам като самоосигуряванно се пине като не регистрирам дейността си пред всички компетентни органи, включително, но не само, в регистър БУЛСТАТ. При регистрания в регистър БУЛСТАТ ще представя на Форевър България копие от удостоверението за такава регистрация, както и оригинално подписана декларация по чл. 43, ал. 5 от ЗДДФЛ. В допълнение, ще представя на Форевър България всякакви декларации и документи, които могат да бъдат от значение за данъчното ми облагане или<br>социалното ми осигуряване и които, съгласно действащото законодател (включително авансови данъци), осигуровки и други дължими суми във връзка с дейността ми на СФБ по настоящото споразумение
- 14. Споровете между собственика на Форевър бизнес и Форевър България се уреждат съгласно приложимото законодателство на щата Аризона, САЩ. Споровете се отнасят за разрешаване от Американската арбитражна асоциация за окончателен арбитраж в Марикопа каунти, Аризона, в съответствие с писмените процедури, възприети от ФЛП за разрешаване на спорове.
- 15. Известно ми е, че Форевър изисква от собствениците на Форевър бизнес ла спазват повеление, отговарящо на най-високите изисквания на морала и честността. Сътовоенто мис, че чорезни полово по соответните на чорезните с до отворить после на состояните на совмения на половительно состояния и половителя и состояния и состояния и состояния и состояния и состояния и состояния и со 16. Декларирам, че съм съгласен данните, които предоставям на Форевър България, които са лични по смисъла на Закона за защита на личните данни, да се съхраняват
- .<br>обработват и използват от Форевър България. Съгласен съм Форевър България да предоставя информация на трети лица при спазване на законовите разпоредби. Запознат съм с целта и средствата на обработката им, доброволния характер на предоставянето на данните и последиците от отказ за предоставяне, правото на достъп и на поправка на събраните данни. Настоящото да се счита за съгласие по смисъла на Закона за защита на личните данни.

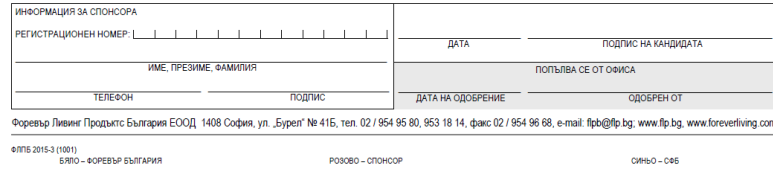

### **ПАРОЛА**

Ако в молбата си за регистрация четливо сте вписали своя имейл адрес, при активирането на вашия номер ще получите приветствено писмо от компютърната система на Форевър. То ще съдържа първоначалната ви парола за достъп до личния ви профил във foreverliving.com.

Ако по някаква причина не сте получили този имейл, можете или да ни пишете на адрес flpb@flp.bg, или да ни се обадите на телефони 02 954 95 80 и 02 953 18 14, за да получите нова временна парола.

Моля имайте предвид, че е възможно автоматично генерираните от компютърната система на компанията съобщения да попадат в папка "Спам" на вашата поща. Ако не ги получите своевременно, проверете дали не са се озовали там.

### **ЗАБРАВЕНА ПАРОЛА**

Ако забравите паролата си за достъп до личния си профил, можете или да я смените сами (в случай че вече в профила си сте дефинирали контролен въпрос и таен отговор), или да се свържете с нас, за да ви създадем ние нова парола.

Моля обърнете внимание, че ние нямаме достъп до старата ви парола и не можем да ви я припомним. Имаме възможност единствено да ви създадем нова временна парола, с която да влезете в профила си, за да си направите лична постоянна парола, известна само на вас.

Съветваме ви да си запишете паролата някъде и да не разчитате само на интернет браузъра си, че ще я помни, тъй като при технически проблем, преинсталация на софтуер или подмяна на устройството, ще я изгубите.

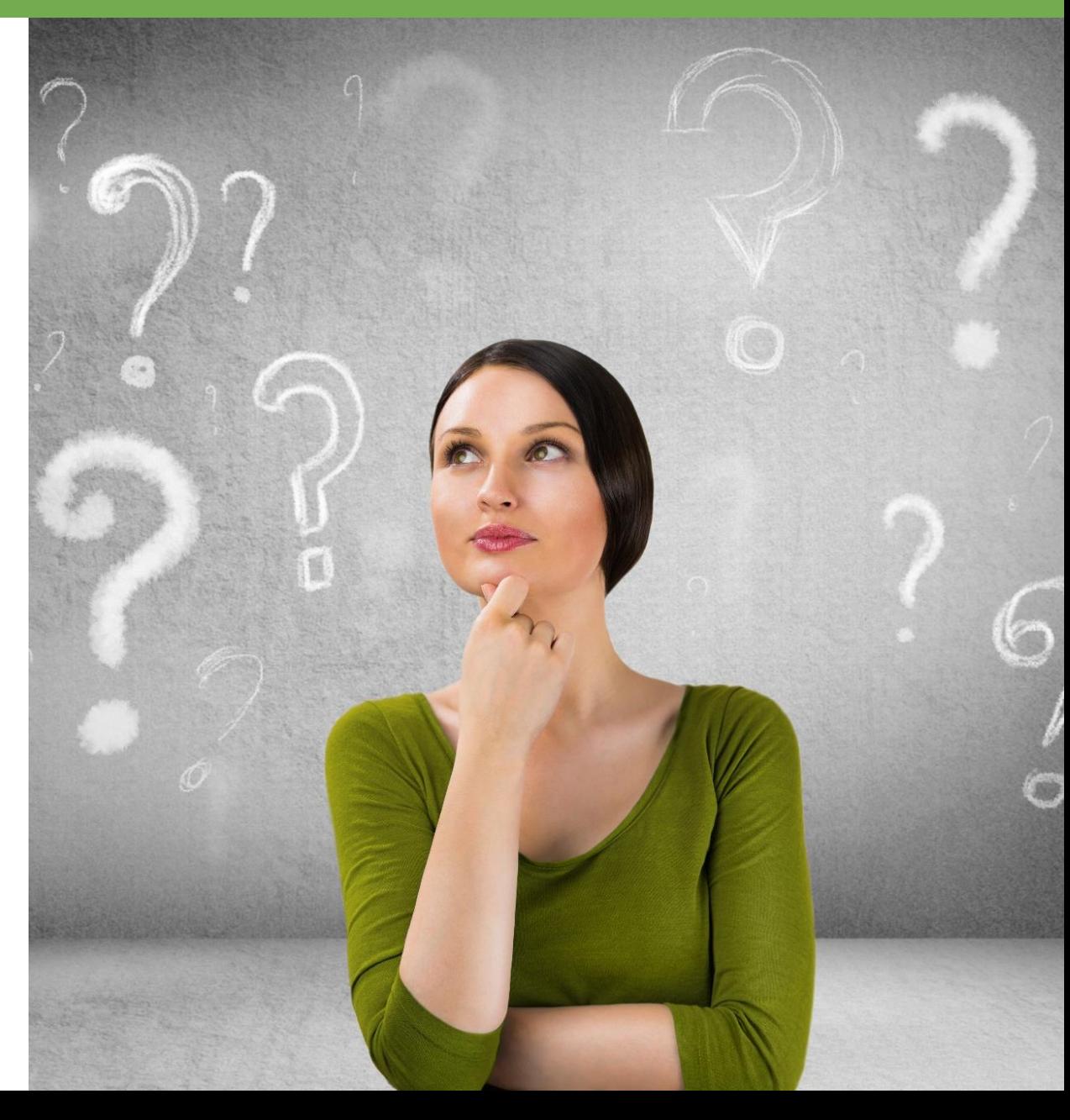

#### **ПРОМЯНА НА ПЪРВОНАЧАЛНА/ ВРЕМЕННА ПАРОЛА**

При влизане с първоначална или временна парола, сайтът веднага ще поиска да си създадете постоянна, известна само на вас. В полето СТАРА/ВРЕМЕННА ПАРОЛА въведете паролата, с която току-що сте влезли. В следващите две полета – НОВА ПАРОЛА и ПОТВЪРДЕТЕ НОВАТА

ПАРОЛА, въведете личната си парола, която ще ползвате в бъдеще и ще помните лесно. Тя задължително трябва да съдържа поне една главна и една малка буква, поне една цифра и поне един специален символ  $(. 1 ? / @ # $ % ^ S *$  , а общата ѝ дължина е минимум осем знака. Важно е в двете полета да въведете идентична нова парола, защото иначе сайтът ще даде грешка.

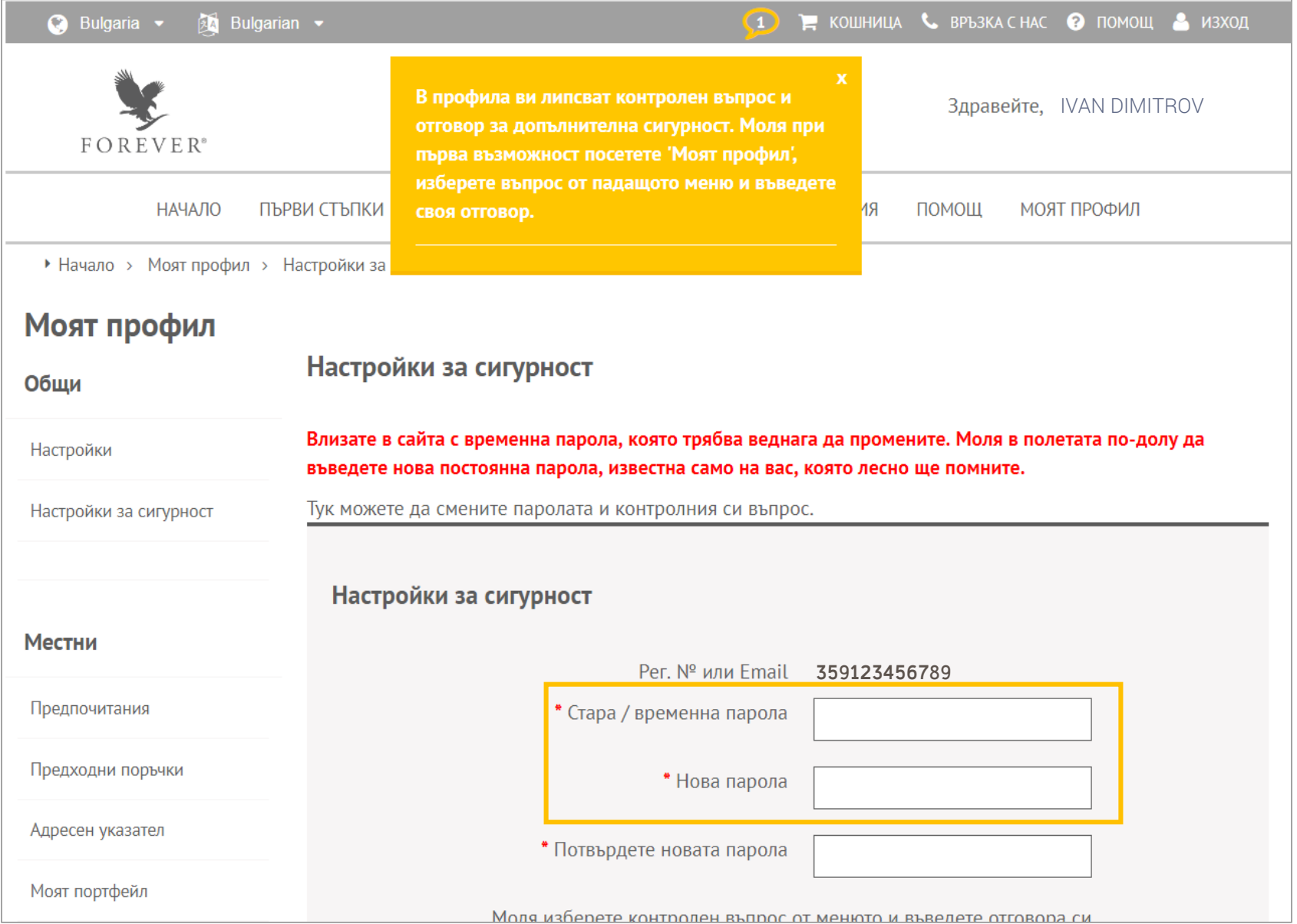

#### **ЗАЩО Е ДОБРЕ ДА ДЕФИНИРАТЕ КОНТРОЛЕН ВЪПРОС И ТАЕН ОТГОВОР**

Ако изберете контролен въпрос от падащия списък и въведете свой таен отговор в полето под него, следващия път, когато забравите паролата си, ще можете да си създадете нова сами и незабавно, без да има нужда да ни се обаждате, или да ни пишете. Разбира се, важно е да запомните тайния си отговор, тъй като сайтът ще ви го поиска, в случай че имате нужда от нова парола.

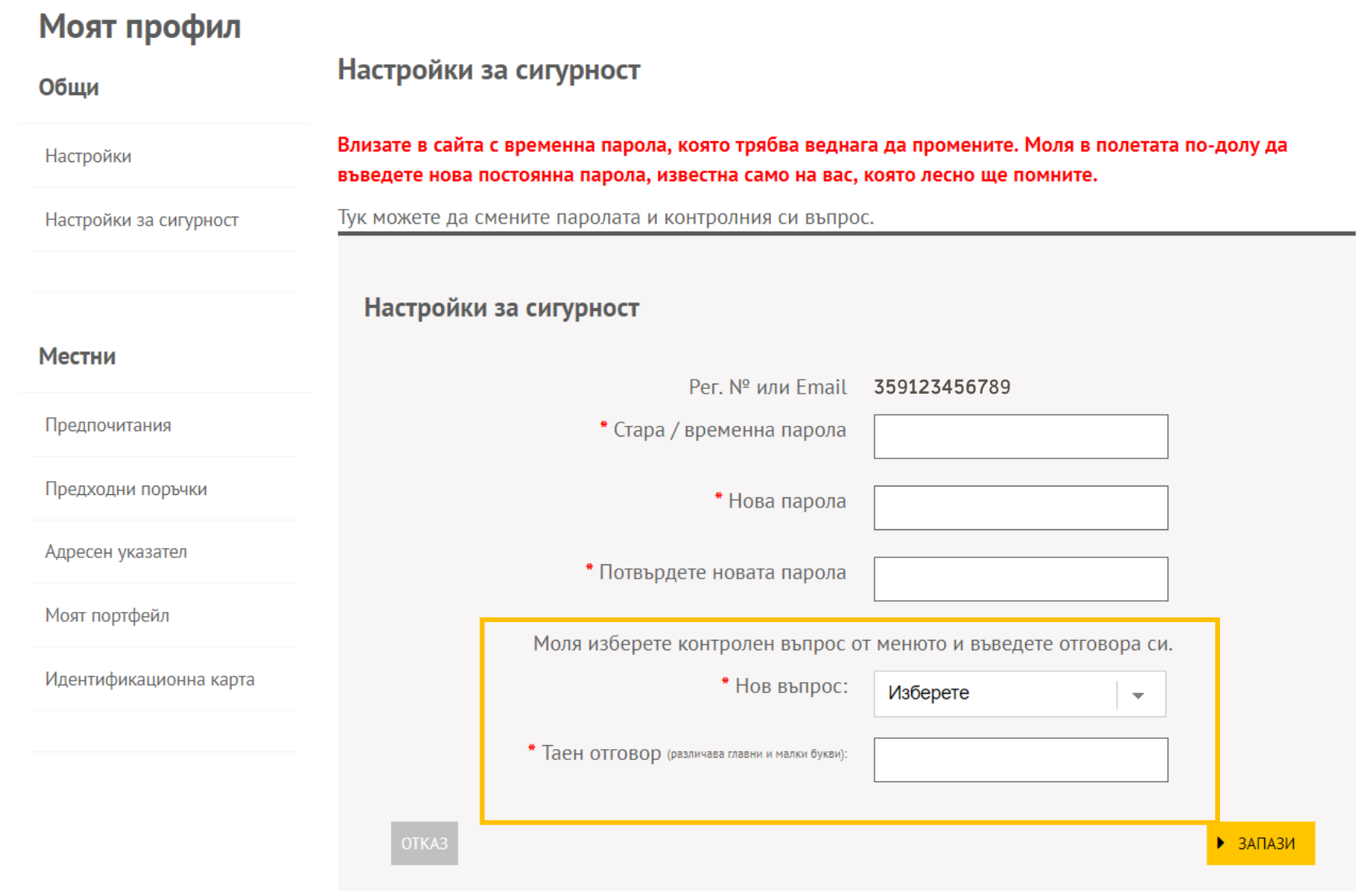

### **ЗАПАЗЕТЕ ПРОМЕНИТЕ**

Щом въведете новата си постоянна парола и дефинирате контролния си въпрос и тайния отговор, натиснете бутона ЗАПАЗИ, за да съхраните промените и да започнете да ползвате личния си профил.

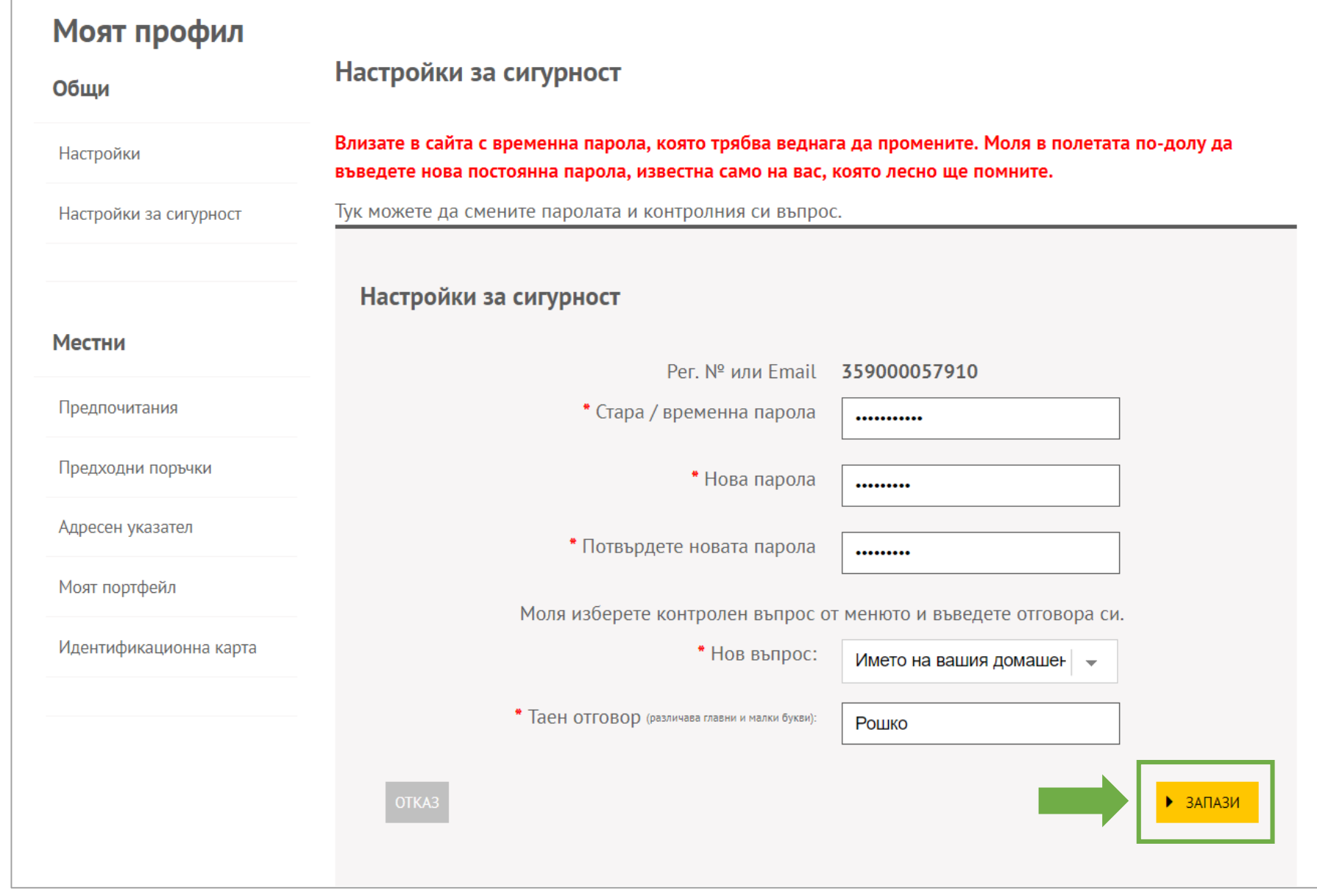

### **УСПЕШНО АКТУАЛИЗИРАНА ПАРОЛА**

Ако сте въвели всичко правилно, сайтът ще потвърди, че паролата ви е променена успешно и можете да преминете към личния си профил, като затворите това съобщение с хиксчето в горния десен ъгъл.

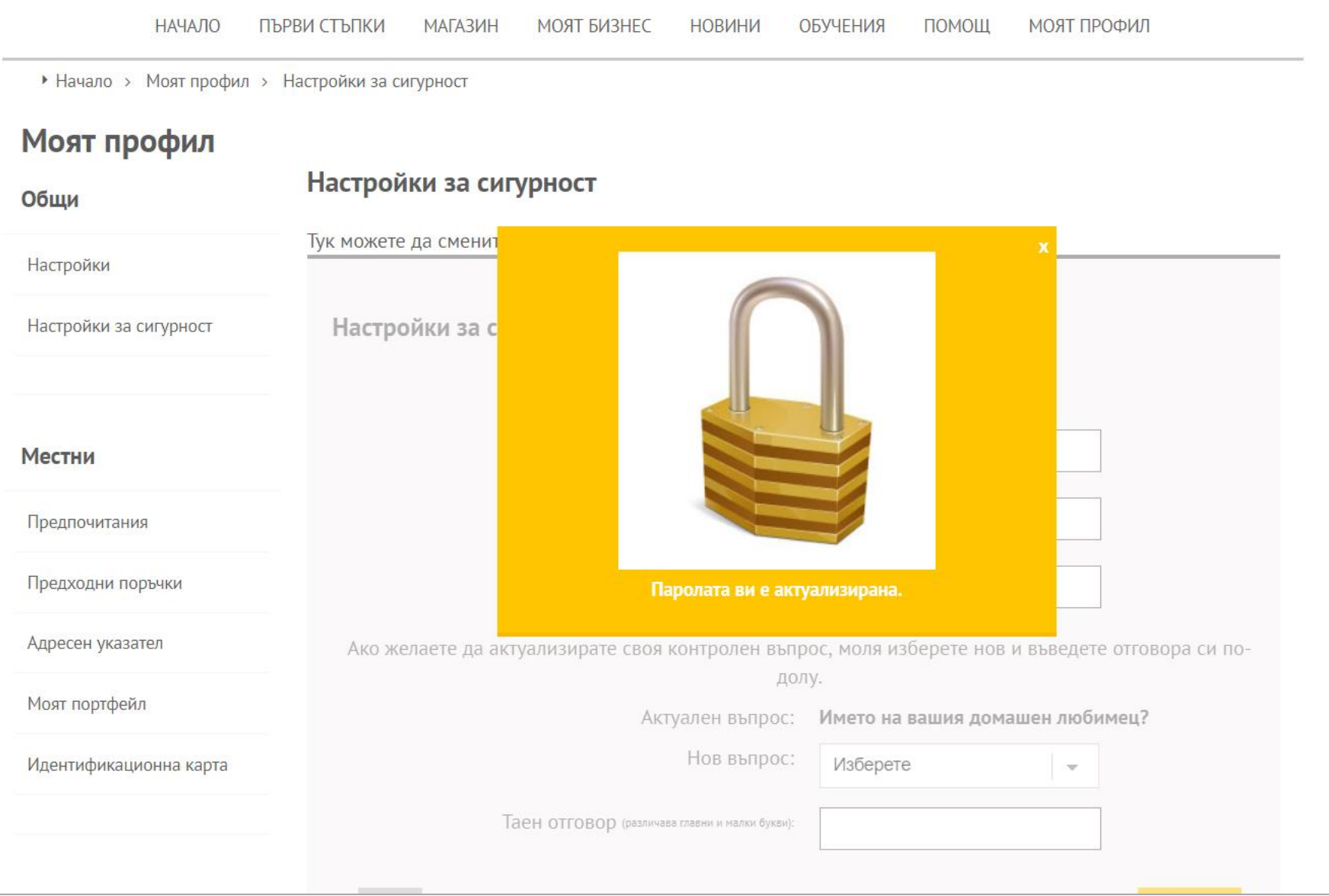